# **BAB V**

# **IMPLEMENTASI DAN PENGUJIAN SISTEM**

#### **5.1 IMPLEMENTASI PROGRAM**

Implementasi program digunakan untuk menerapkan perancangan halaman yang ada pada program. Adapun implementasi sistem informasi penjualan pada CV. Sumindo Jaya Abadi Jambi dapat dijabarkan sebagai berikut:

1. Halaman Beranda Admin

Halaman beranda admin merupakan halaman pertama setelah admin melakukan *login* dimana halaman ini menampilkan gambaran umum dari perusahaan, cara penggunaan sistem dan terdapat menu-menu untuk menampilkan informasi yang lain. Gambar 5.1 beranda admin merupakan hasil implementasi dari rancangan pada gambar 4.32

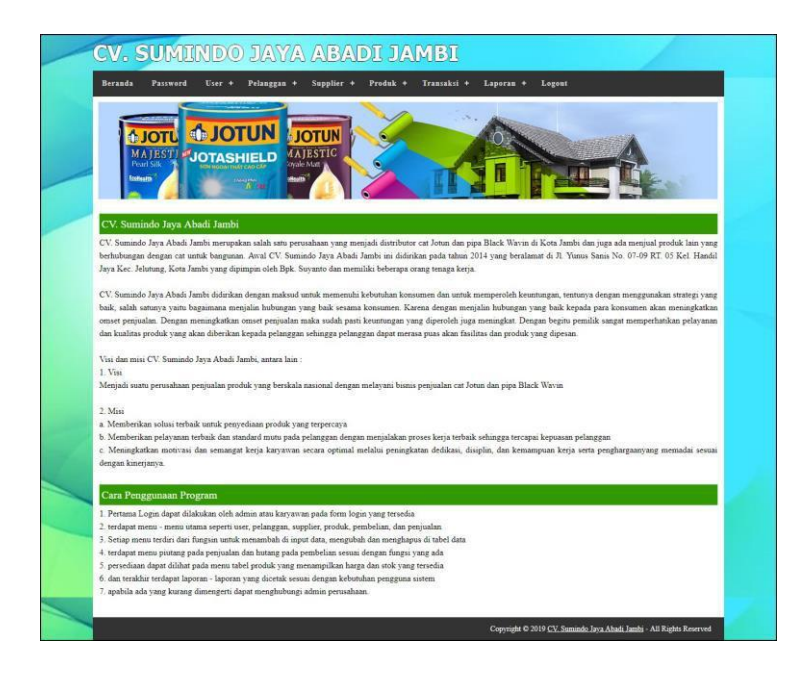

**Gambar 5.1 Halaman Beranda Admin**

# 2. Halaman Tabel *User*

Halaman tabel *user* merupakan halaman yang digunakan untuk mengelola data *user* dengan menampilkan informasi mengenai pelanggan dan terdapat *link* untuk mengubah dan menghapus data *user.* Gambar 5.2 tabel *user*  merupakan hasil implementasi dari rancangan pada gambar 4.33.

|                   | Pearl Silk<br>collealth | <b>ODJOTUN</b><br><b>MAJESTI "JOTASHIELD</b><br>$\mathbb{Z}$ | <b>JOTUN</b><br>MAJESTIC<br>lovale Matt<br><b>Mealth</b> |              |               |                            |              |
|-------------------|-------------------------|--------------------------------------------------------------|----------------------------------------------------------|--------------|---------------|----------------------------|--------------|
| <b>Tabel User</b> |                         |                                                              |                                                          |              |               |                            |              |
| Nama User:<br>No  | Kode User               | Nama User                                                    | Cari<br>Alamat                                           | Telp         | <b>Status</b> | Ubah                       | <b>Hapus</b> |
| $\mathbf{1}$      | US/SJ/1                 | admin                                                        | Jln. You Sudarso No. 058                                 | 085320680706 | admin         | $\overline{\mathscr{C}}$   | 臥            |
| $\mathbf{2}$      | <b>US/SJ/5</b>          | shinta                                                       | Jl. Turi II NO. 25 RT. 24 Talang Banjar Jambi            | 085320680706 | admin         | $\overline{\mathscr{C}}_1$ | 昆            |
| $\overline{3}$    | US/SJ/3                 | Surva                                                        | Jln. Kapt. Pattimura No. 28                              | 081277452290 | karvawan      | $\overline{\mathscr{C}}_1$ | Q            |
| 4                 | US/SJ/4                 | Suvanto                                                      | Jln. Mangkurat No. 32                                    | 081298229199 | pimpinan      |                            |              |

**Gambar 5.2 Tabel** *User*

# 3. Halaman Tabel *Supplier*

Halaman tabel *supplier* merupakan halaman yang digunakan untuk mengelola data *supplier* dengan menampilkan informasi mengenai *supplier* dan terdapat *link* untuk mengubah dan menghapus data *supplier*. Gambar 5.3 tabel *supplier*  merupakan hasil implementasi dari rancangan pada gambar 4.34.

|                     | <b>TRST1</b><br>Pearl<br><b>EcoHealth</b><br><b>Tabel Supplier</b> | <b>SHI</b><br><b>Chattag Chair</b> | MAJESTIC<br>oyale Matt       |                             |                         |                            |              |
|---------------------|--------------------------------------------------------------------|------------------------------------|------------------------------|-----------------------------|-------------------------|----------------------------|--------------|
| No                  | Nama Supplier :<br>Kode                                            | <b>Nama</b>                        | Cari<br><b>Alamat</b>        |                             | Email                   | Ubah                       | Hapus        |
| 1                   | SP/SJ/05                                                           | CV. Agung Baru Sejahtera           | Kebun Handil Jambi           | <b>Telepon</b><br>074142605 | ×                       | $\mathbb{Z}$               | 倱            |
| $\overline{2}$      | SP/SJ/03                                                           | CV. Anugrah Gemilang Lestari       | Tanjung Lumut Jambi          | 074123792                   |                         | $\mathbb{Z}$               | e.           |
| $\ddot{\mathbf{3}}$ | SP/SJ/02                                                           | CV. Duta Jambi                     | Jln. Kapten Pattimura No. 27 | 0741584005                  | dutajambi@yahoo.com     | $\mathbb{Z}$               | 倱            |
|                     | SP/SJ/01                                                           | CV. Mitra Bangunan                 | Jln. Kapten Pattimura No. 2  | 08120922091                 | mitrabangunan@yahoo.com | $\mathbb{Z}$               | 昆            |
| $\overline{4}$      | SP/SJ/08                                                           | PT. Harapan Widyatama Pertiwi      | Jakarta                      | 0216506403                  | $\sim$                  | $\mathbb Z$                | 倱            |
| $\overline{5}$      |                                                                    | PT. Inti Sumber Baja Sakti         | Jakarta                      | 0216789324                  |                         | $\overline{\mathscr{C}}$   | E.           |
| 6                   | SP/SJ/06                                                           |                                    |                              |                             |                         |                            |              |
| 7                   | SP/SJ/07                                                           | PT. Jotun Indonesia                | Jakarta                      | 02189982657                 |                         | $\mathbb{Z}$               | e.           |
| 8                   | SP/SJ/10                                                           | PT. Semesta Kimia                  | Jakarta                      | 0216345017                  | ÷                       | $\mathbb{Z}$               | $\mathbf{E}$ |
| 9                   | SP/SJ/09                                                           | PT. Sinar Quality Internusa        | Jakarta                      | 021567234                   | ×                       | $\overline{\mathscr{O}}_1$ | 倱            |

**Gambar 5.3 Tabel** *Supplier*

4. Halaman Tabel Kategori Produk

Halaman tabel kategori produk merupakan halaman yang digunakan untuk mengelola data kategori produk dengan menampilkan informasi mengenai kategori produk dan terdapat *link* untuk menghapus data kategori produk. Gambar 5.4 tabel kategori produk merupakan hasil implementasi dari rancangan pada gambar 4.35.

| <b>A JOTU</b><br>Pearl Silk<br><b>Collegith</b> | <b>SJOTUN</b><br><b>JOTUN</b><br><b>AAJESTIC</b><br><b>MAJESTI JOTASHIELD</b><br>ovale Matt<br><b>ON INSOAI THAT CAO CAR</b><br><b>The State</b><br><b>Health</b> |                  |              |
|-------------------------------------------------|----------------------------------------------------------------------------------------------------|------------------|--------------|
|                                                 |                                                                                                    |                  |              |
| Tabel Kategori Produk<br>Nama Kategori:         |                                                                                                    | Cari             |              |
| No.                                             | Kode Kategori                                                                                                    | Nama Kategori    | <b>Hapus</b> |
|                                                 | KATE/01                                                                                                    | Pipa HDPE WAVIN  | ß.           |
| $\overline{c}$                                  | KATE/02                                                                                                    | Jotun Decorative | 臥            |

**Gambar 5.4 Tabel Kategori Produk**

5. Halaman Tabel Produk

Halaman tabel produk merupakan halaman yang digunakan untuk mengelola data produk dengan menampilkan informasi mengenai produk dan terdapat *link* untuk mengubah dan menghapus data produk. Gambar 5.5 tabel produk merupakan hasil implementasi dari rancangan pada gambar 4.36.

|                         |                     | MAJESTIC<br>oyale Matt           |                         |             |                   |                  |               |              |
|-------------------------|---------------------|----------------------------------|-------------------------|-------------|-------------------|------------------|---------------|--------------|
|                         | <b>Tabel Produk</b> |                                  |                         |             |                   |                  |               |              |
|                         | Nama Produk         | Cari                             |                         |             |                   |                  |               |              |
| No.                     | Kode                | <b>Nama</b>                      | Kategori                | <b>Stok</b> | <b>Harga Beli</b> | Harga Jual       | Ubah          | <b>Hapus</b> |
| $\mathbf{1}$            | <b>PRDK/023</b>     | Futura Classic Base 1 @5L        | Jotun Protective        | 12 Can      | Rp. 462.000,00    | Rp. 646.800,00   | $\frac{7}{2}$ | ß            |
| $\overline{2}$          | <b>PRDK/024</b>     | Futura Classic Base 2 @5L        | <b>Jotun Protective</b> | 16 Can      | Rp. 506.000,00    | Rp. 708.500,00   | $\frac{7}{2}$ | 昆            |
| $\overline{\mathbf{3}}$ | <b>PRDK/025</b>     | Futura Classic Base 3 @5L        | Jotun Protective        | 10 Can      | Rp. 577.500,00    | Rp. 808.500,00   | $\mathbb{Z}$  | ß.           |
| $\overline{4}$          | PRDK/018            | Hardtop XP Base 1 @5L            | Jotun Protective        | 13 Can      | Rp. 960.000.00    | Rp. 1.056.000,00 | $\mathbb{Z}$  | ß            |
| 5                       | PRDK/019            | Hardtop XP Base 2 @5L            | Jotun Protective        | 32 Can      | Rp. 1.044.000,00  | Rp. 1.148.400,00 | $\mathbb{Z}$  | ß            |
|                         | <b>PRDK/020</b>     | Hardtop XP Base 3 @5L            | Jotun Protective        | 32 Can      | Rp. 1.212.000,00  | Rp. 1.333.200,00 | $\frac{7}{2}$ | ß            |
| 6                       | <b>PRDK/021</b>     | Hardtop XP Base 5 @5L            | Jotun Protective        | 28 Can      | Rp. 1.576.000,00  | Rp. 1.733.600,00 | $\mathbb{Z}$  | ß            |
| 7                       |                     | Hardtop XP Base 6 @5L            | Jotun Protective        | 32 Can      | Rp. 1.576.000,00  | Rp. 1.733.600,00 | $\sqrt{2}$    | ß            |
| 8                       | <b>PRDK/022</b>     |                                  |                         |             | Rp. 320.000,00    | Rp. 352.000,00   | $\frac{7}{2}$ | 昆            |
| 9                       | <b>PRDK/006</b>     | Jotashield Antifade Base A @2.5L | Jotun Decorative        | 84 Can      |                   |                  |               |              |

**Gambar 5.5 Tabel Produk**

# 6. Halaman Tabel Pembelian

Halaman tabel pembelian merupakan halaman yang digunakan untuk menampilkan data pembelian berdasarkan tanggal yang dipilih dan terdapat *link* untuk melihat detail dan menghapus data pembelian. Gambar 5.6 tabel pembelian merupakan hasil implementasi dari rancangan pada gambar 4.37.

| <b>Beranda</b>                                            | Password<br>$User +$                       | Pelanggan +<br>Supplier +<br>Produk +                    | Transaksi +<br>Laporan + | Logout        |               |              |
|-----------------------------------------------------------|--------------------------------------------|----------------------------------------------------------|--------------------------|---------------|---------------|--------------|
| Pearl Silk<br><b>COMA a FFA</b><br><b>Tabel Pembelian</b> | <b>SJOTUN</b><br><b>MAJESTI JOTASHIELD</b> | <b>IOTUN</b><br><b>AAJESTIC</b><br>loyale Matt<br>$-5 -$ |                          |               |               |              |
|                                                           |                                            |                                                          |                          |               |               |              |
| Dari Tanggal                                              |                                            | Ke Tanggal                                               | Cari                     |               |               |              |
| No.                                                       | No. Pembelian                              | <b>Supplier</b>                                          | Tanggal                  | <b>Status</b> | <b>Detail</b> | <b>Hapus</b> |
| $\mathbf{1}$                                              | SO/201901/0001                             | CV. Mitra Bangunan                                       | 07-01-2019               | cash          | $\infty$      | 艮            |
| $\overline{2}$                                            | SO 201901/0002                             | CV Duta Ismhi                                            | 08-01-2019               | cash          | $\infty$      | 臥            |
| $\overline{3}$                                            | \$0/201901/0004                            | PT. Wahana Duta Jaya Rucika                              | 09-01-2019               | cash          | $\infty$      | 臥            |
| $\frac{1}{2}$                                             | SO 201901/0005                             | PT Jotun Indonesia                                       | 09-01-2019               | retur         | $\sigma$      | 臥            |
| 5.                                                        | SO/201901/0012                             | PT. Wahana Duta Jaya Rucika                              | 04-01-2019               | cash          | $\infty$      | 忌            |

**Gambar 5.6 Tabel Pembelian**

### 7. Halaman Tabel Penjualan

Halaman tabel penjualan merupakan halaman yang digunakan untuk menampilkan data penjualan berdasarkan tanggal yang dipilih dan terdapat *link* untuk melihat detail dan menghapus data penjualan. Gambar 5.7 tabel penjualan merupakan hasil implementasi dari rancangan pada gambar 4.38.

| Beranda                                                              | Password<br>User +                                 | Pelanggan +<br>Supplier +<br>$Product +$        | Transaksi +<br>Laporan + | Logout        |                |       |
|----------------------------------------------------------------------|----------------------------------------------------|-------------------------------------------------|--------------------------|---------------|----------------|-------|
| Pead Sit<br><b><i><u>Golfeatts</u></i></b><br><b>Tabel Penjualan</b> | <b>D</b> JOTUN<br>CJOTASHIFLD<br>$\overline{R}$ in | <b>JOTUN</b><br>MAJESTIC<br>byale Matt<br>Healt |                          |               |                |       |
|                                                                      |                                                    |                                                 |                          |               |                |       |
| Dari Tanggal:                                                        |                                                    | Ke Tanggal                                      | Cari                     |               |                |       |
| No.                                                                  | No. Faktur                                         | Pelanggan                                       | Tanggal                  | <b>Status</b> | <b>Detail</b>  | Hapus |
| $\mathbf{1}$                                                         | INV/201901/0002                                    | Image Property                                  | 09-01-2019               | cash          | $\sigma$       | 凨     |
| $\overline{2}$                                                       | INV/201901/0004                                    | PT. Bengkulu Karva                              | 09-01-2019               | retur         | m              | 臥     |
| 3                                                                    | INV/201901/0009                                    | Studio Photo Cantik                             | 12-01-2019               | cash          | <b>CHO</b>     | 臥     |
| $\ddot{ }$                                                           | INV/201901/0010                                    | Toko Subur                                      | 12-01-2019               | cash          | $\mathfrak{m}$ | 包     |
| 58                                                                   | INV/201901/0011                                    | PT. Trimitra Cipta Mandiri                      | 05-01-2019               | cash          | œ              | ß     |

**Gambar 5.7 Tabel Penjualan**

### 8. Halaman Tabel Transaksi Pembelian

Halaman tabel detail pembelian merupakan halaman yang berisikan informasi mengenai transaksi pembelian berdasarkan no. pembelian dan terdapat *form* untuk menambah transaksi pembelian yang baru pada sistem. Gambar 5.8 tabel transaksi pembelian merupakan hasil implementasi dari rancangan pada gambar 4.39.

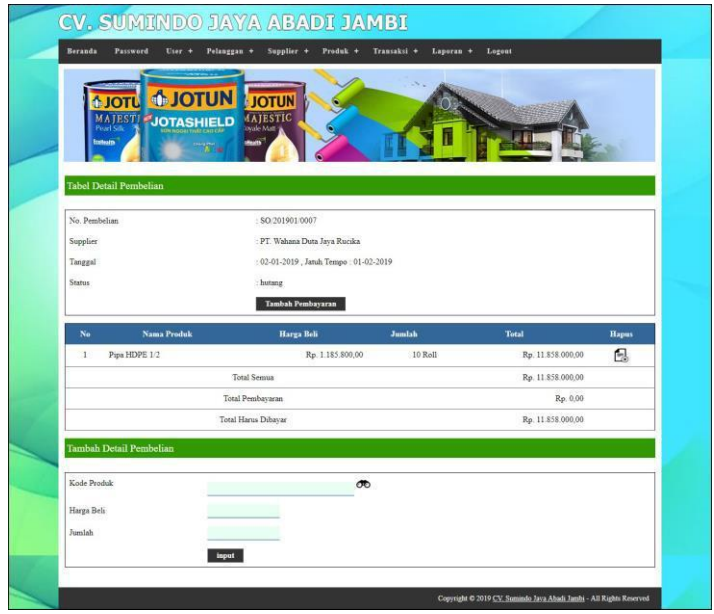

**Gambar 5.8 Tabel Transaski Pembelian**

9. Halaman Tabel Transaski Penjualan

Halaman tabel transaksi penjualan merupakan halaman yang berisikan informasi mengenai transaksi penjualan berdasarkan no. faktur dan terdapat *form* untuk menambah transaksi penjualan yang baru pada sistem. Gambar 5.9 tabel transaski penjualan merupakan hasil implementasi dari rancangan pada gambar 4.40.

| <b>th JOTU</b><br>Pearl Silk<br>toone                                  | <b>SJOTUN</b><br>MAJESTI <b>CJOTASHIELD</b> | <b>LIOTUN</b><br><b>AJESTIC</b><br>wale Matt                                       |           |               |                  |              |
|------------------------------------------------------------------------|---------------------------------------------|------------------------------------------------------------------------------------|-----------|---------------|------------------|--------------|
| Tabel Detail Penjualan<br>No. Faktur<br>Pelanggan<br>Tanggal           |                                             | : INV/201901/0001<br>: Toko Garuda Makmur<br>: 07-01-2019, Jatuh Tempo: 21-01-2019 |           |               |                  |              |
| <b>Status</b><br>: piutang<br>Tambah Pembayaran<br><b>Cetak Faktur</b> |                                             |                                                                                    |           |               |                  |              |
|                                                                        |                                             |                                                                                    |           |               |                  |              |
| No                                                                     | <b>Nama Produk</b>                          | <b>Harga Jual</b>                                                                  | Jumlah    | <b>Diskon</b> | Total            | <b>Hapus</b> |
| $\,$ I                                                                 | Pipa HDPE 6" PN10 @6M                       | Rp. 330.000,00                                                                     | 10 Batang | 0.96          | Rp. 3.300.000,00 | e            |
| $\overline{\mathbf{2}}$                                                |                                             | Rp. 300.000,00                                                                     | 10        | 0.96          | Rp. 3.000.000,00 | e.           |
|                                                                        |                                             | Total Semua                                                                        |           |               | Rp. 6.300.000,00 |              |
|                                                                        |                                             | Total Pembayaran                                                                   |           |               | Rp. 0.00         |              |
|                                                                        |                                             | Total Harus Dibayar                                                                |           |               | Rp. 6.300.000,00 |              |
| Tambah Detail Penjualan                                                |                                             |                                                                                    |           |               |                  |              |
| Kode Produk                                                            |                                             | $\infty$                                                                           |           |               |                  |              |
| Diskon (%)                                                             | $\theta$                                    |                                                                                    |           |               |                  |              |

**Gambar 5.9 Tabel Transaksi Penjualan**

#### 10. Halaman Laporan Penjualan

Halaman laporan penjualan merupakan laporan yang digunakan admin untuk mencetak data rekapan penjualan berdasarkan tanggal yang telah dipilih dengan menampilkan no. faktur, pelanggan, tanggal, produk, diskon, dan total uang. Gambar 5.10 laporan penjualan merupakan hasil implementasi dari rancangan pada gambar 4.41.

| No.            | No. Faktur      | Pelanggan                  | <b>Tanggal</b> | <b>Produk</b>                                      |     | Harga                         | <b>Diskon</b>  |     | <b>Total Uang</b> |
|----------------|-----------------|----------------------------|----------------|----------------------------------------------------|-----|-------------------------------|----------------|-----|-------------------|
|                | INV/201901/0011 | PT. Trimitra Cipta Mandiri | 05-01-2019     | 10 Futura Classic Base 3 @5L                       | Rp. | 808.500,00                    | $0\%$          | Rp. | 8.085.000.00      |
| $\overline{2}$ | INV/201901/0002 | Image Property             | 09-01-2019     | 4 Hardtop XP Base 1 @5L<br>4 Hardtop XP Base 5 @SL | Rp. | 1.056.000,00<br>1.733.600,00  | $0\%$<br>$0\%$ | Rp. | 11.158.400,00     |
| $\overline{3}$ | INV/201901/0009 | Studio Photo Cantik        | 12-01-2019     | 2 Pipa HDPE 1/2                                    | Rp. | 1.304.380.00                  | $0\%$          | Rp. | 2.608.760.00      |
| 4              | INV/201901/0010 | Toko Subur                 | 12-01-2019     | 3 Hardtop XP Base 1 @5L                            | Rp. | 1.056.000,00                  | $0\%$          | Rp. | 3.168.000.00      |
| 5              | INV/201901/0012 | PT Gatramas Internusa      | 12-01-2019     | 3 Pipa HDPE 3/4                                    | Rp. | 792.000,00                    | $0\%$          | Rp. | 2.376.000,00      |
|                |                 |                            | Total Akhir:   |                                                    |     |                               |                | Rp. | 27.396.160,00     |
|                |                 | Pimpinan                   |                |                                                    |     | Jambi. 13-01-2019<br>Pengguna |                |     |                   |

**Gambar 5.10 Laporan Penjualan**

# 11. Halaman *Form Login*

Halaman *form login* merupakan halaman yang digunakan admin atau karyawan untuk masuk ke halaman utama dengan mengisi *username* dan *password* di kolom yang tersedia. Gambar 5.11 *form login* merupakan hasil implementasi dari rancangan pada gambar 4.42.

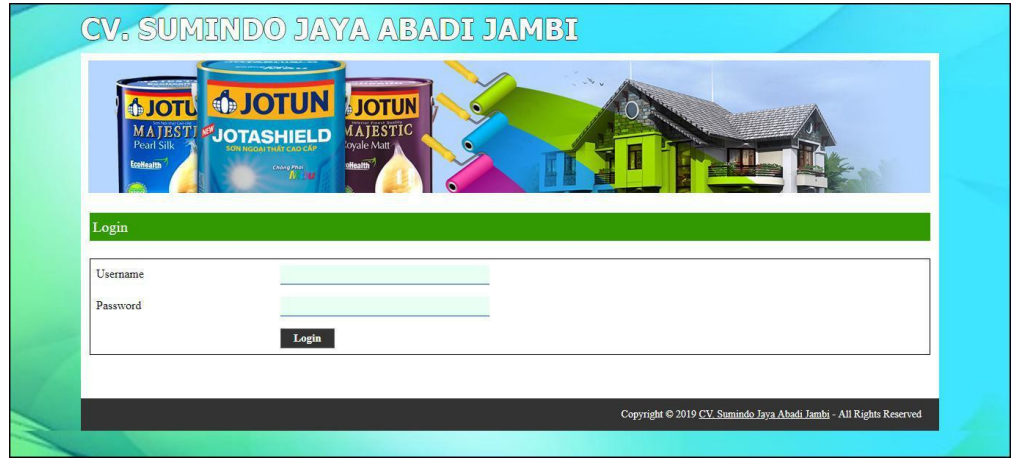

**Gambar 5.11** *Form Login*

#### 12. Halaman *Input Supplier*

Halaman *input supplier* merupakan halaman yang digunakan admin untuk menambah data *supplier* dengan mengisi nama *supplier*, alamat, *email* dan telepon di kolom yang tersedia. Gambar 5.12 *input supplier* merupakan hasil implementasi dari rancangan pada gambar 4.43.

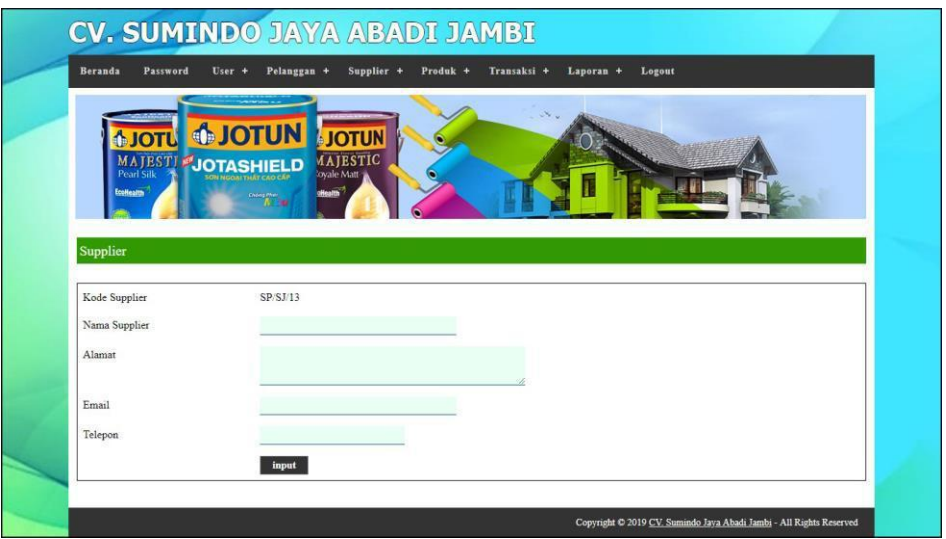

**Gambar 5.12** *Input Supplier*

#### 13. Halaman *Input User*

Halaman *input user* merupakan halaman yang digunakan admin untuk menambah data *user* dengan mengisi nama, alamat, telepon dan status di kolom yang tersedia. Gambar 5.13 *input user* merupakan hasil implementasi dari rancangan pada gambar 4.44.

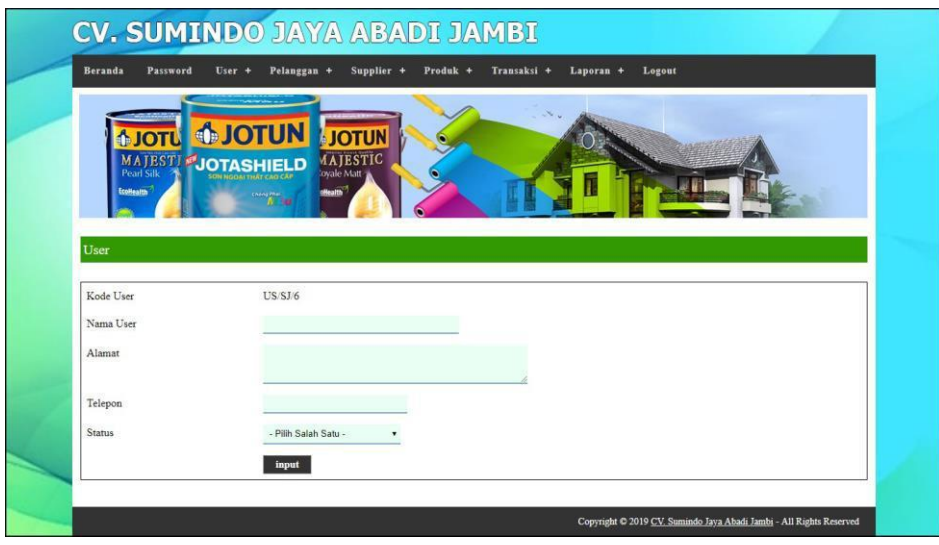

**Gambar 5.13** *Input User*

14. Halaman *Input* Kategori Produk

Halaman *input* kategori produk merupakan halaman yang digunakan admin untuk menambah data kategori produk dengan mengisi nama kategori produk di kolom yang tersedia. Gambar 5.14 *input* kategori produk merupakan hasil implementasi dari rancangan pada gambar 4.45.

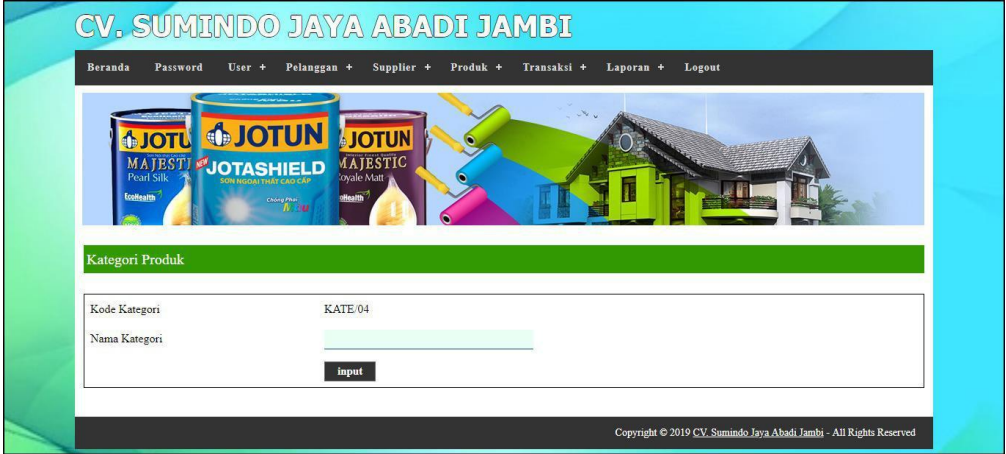

**Gambar 5.14** *Input* **Kategori Produk**

#### 15. Halaman *Input* Produk

Halaman *input* produk merupakan halaman yang digunakan admin untuk menambah data produk dengan kode produk, nama produk, stok awal dan satuan di kolom yang tersedia. Gambar 5.15 *input* produk merupakan hasil implementasi dari rancangan pada gambar 4.46.

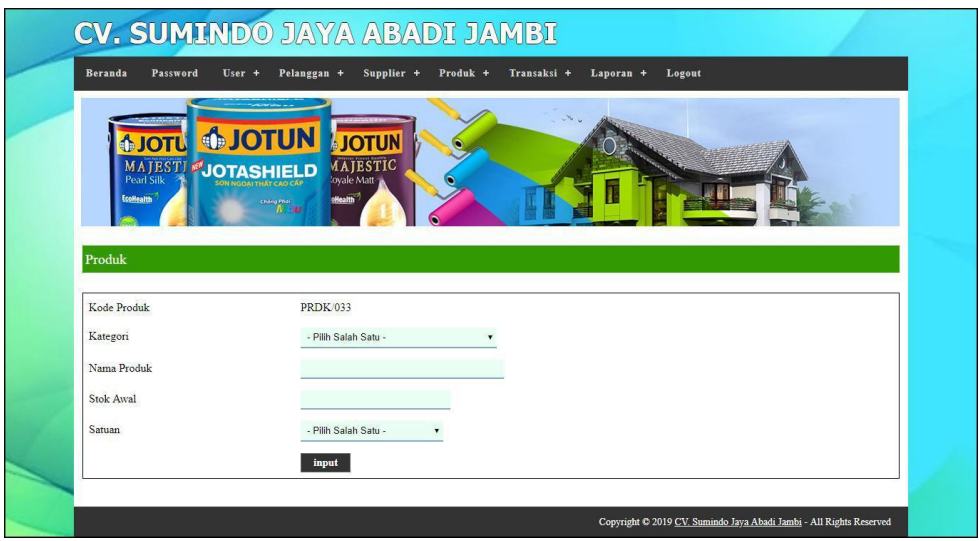

**Gambar 5.15** *Input* **Produk**

#### 16. Halaman *Input* Pembelian

Halaman *input* pembelian merupakan halaman yang digunakan admin untuk menambah data pembelian dengan mengisi *supplier*, tanggal, status, jangka waktu, kode produk, harga beli, dan jumlah di kolom yang tersedia. Gambar 5.16 *input* pembelian merupakan hasil implementasi dari rancangan pada gambar 4.47.

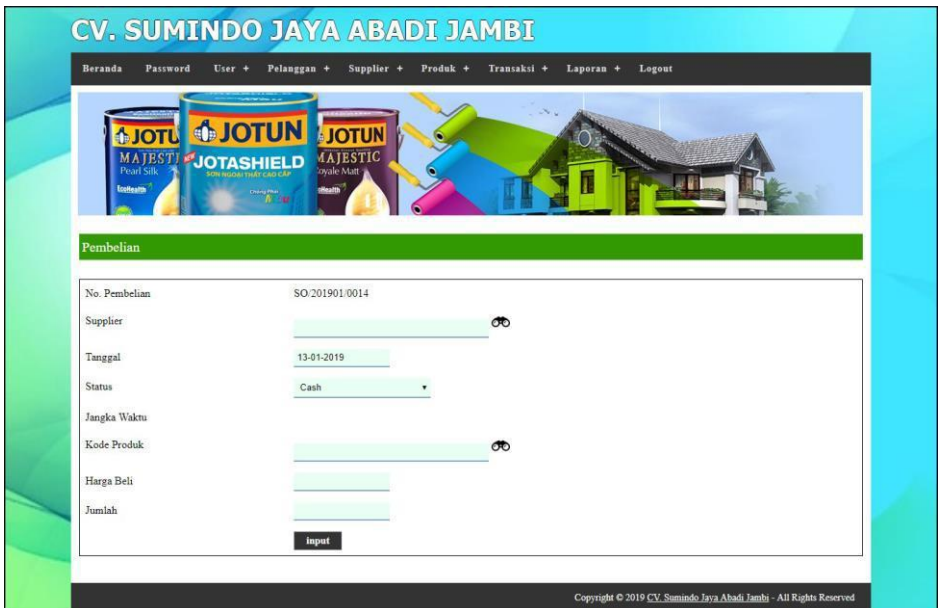

**Gambar 5.16** *Input* **Pembelian**

### 17. Halaman *Input* Penjualan

Halaman *input* penjualan merupakan halaman yang digunakan oleh admin atau karyawan untuk menambah data penjualan baru ke dalam sistem dengan dimana admin diwajibkan mengisi pelanggan, tanggal, status, jangka waktu, kode produk, diskon / item dan jumlah pada *field* yang telah tersedia pada sistem. Gambar 5.17 *input* penjualan merupakan hasil implementasi dari rancangan pada gambar 4.48.

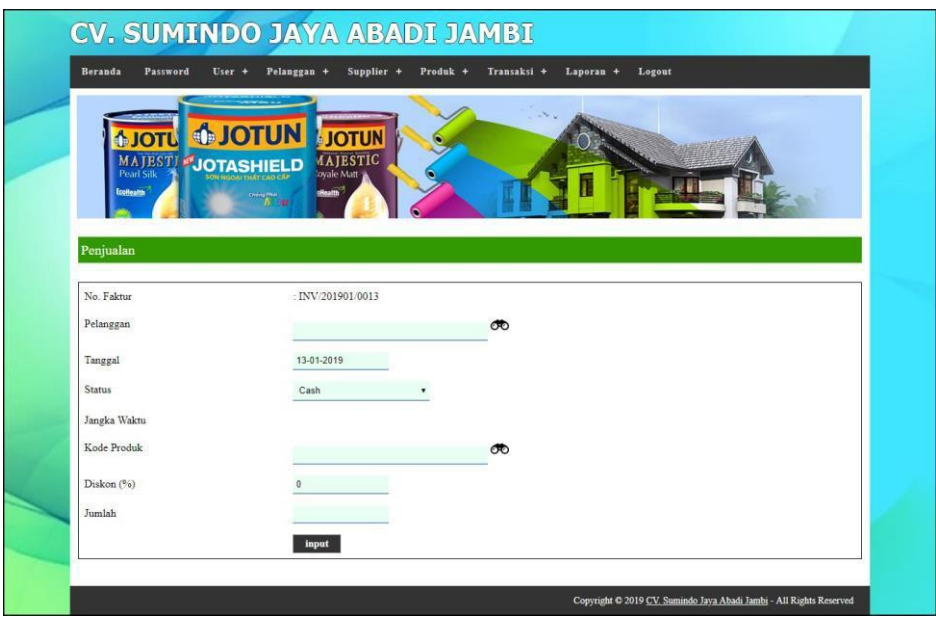

**Gambar 5.17** *Input* **Penjualan**

18. Halaman Ganti *Password*

Halaman ganti *password* digunakan admin atau karyawan untuk mengganti *password* sesuai dengan keinginan mereka dimana admin atau karyawan diwajibkan mengisi *password* lama, *password* baru dan *confirm password* baru. Gambar 5.18 ganti *password* merupakan hasil implementasi dari rancangan pada gambar 4.49.

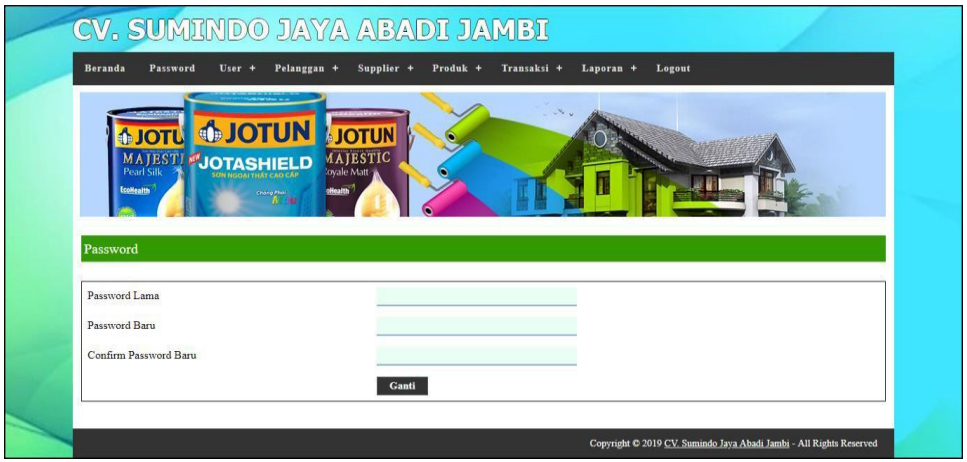

**Gambar 5.18 Ganti** *Password*

#### **5.2 LINGKUNGAN UJI COBA**

Uji coba dilakukan pada komputer milik penulis, yang telah disebutkan speksifikasinya pada bab sebelumnya. Adapun kebutuhan perangkat keras dan perangkat lunak minimal komputer yang dimiliki agar sistem dapat berjalan secara optimal adalah:

- 1. Satu unit komputer dengan *processor* intel core i3 539 M, Ram 4 GB DDR3, *Hardisk* 1 Tb.
- 2. *Monitor* LG
- 3. *Printer* Inkjet
- 4. *Mouse*
- 5. *Software* : *Dreamweaweaver* CS 5, XAMPP, *Browser* (Firefox)

#### **5.3 PENGUJIAN**

Untuk mengetahui keberhasilan dari implementasi sistem yang telah dilakukan, maka penulis melakukan tahap pengujian terhadapat sistem secara fungsional, yaitu dengan menggunakan *unit testing* yang difokuskan pada modul, modul terkecil yang terdapat pada sistem, dan kemudian dilanjutkan dengan metode *integrated testing* yang mengujian modul-modul yang terdapat pada sistem secara keseluruhan. Adapun beberap tahap pengujian yang telah dilakukan adalah sebagai berikut :

| N  | Deskripsi               | Prosedur           | Masukan                                         | Keluaran yang                     | Hasil yang                        | Kesimpulan |
|----|-------------------------|--------------------|-------------------------------------------------|-----------------------------------|-----------------------------------|------------|
| Ο. |                         | Pengujian          |                                                 | Diharapkan                        | didapat                           |            |
|    | Pengujian<br>pada login | Jalankan<br>sistem | Isi username $=$<br>"admin" dan<br>$password =$ | Menuju ke<br>halaman utama        | Menuju ke<br>halaman<br>utama     | Baik       |
|    | Pengujian<br>pada login | Jalankan<br>sistem | "admin"<br>Isi username $=$<br>"tes" dan        | Message:"<br><i>username</i> atau | Message:"<br><i>username</i> atau | Baik       |
|    |                         |                    | $password = "tes"$                              | password anda<br>salah"           | <i>password</i> anda<br>salah"    |            |

**Tabel 5.1 Tabel Pengujian** *Login*

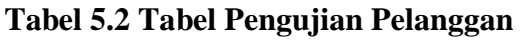

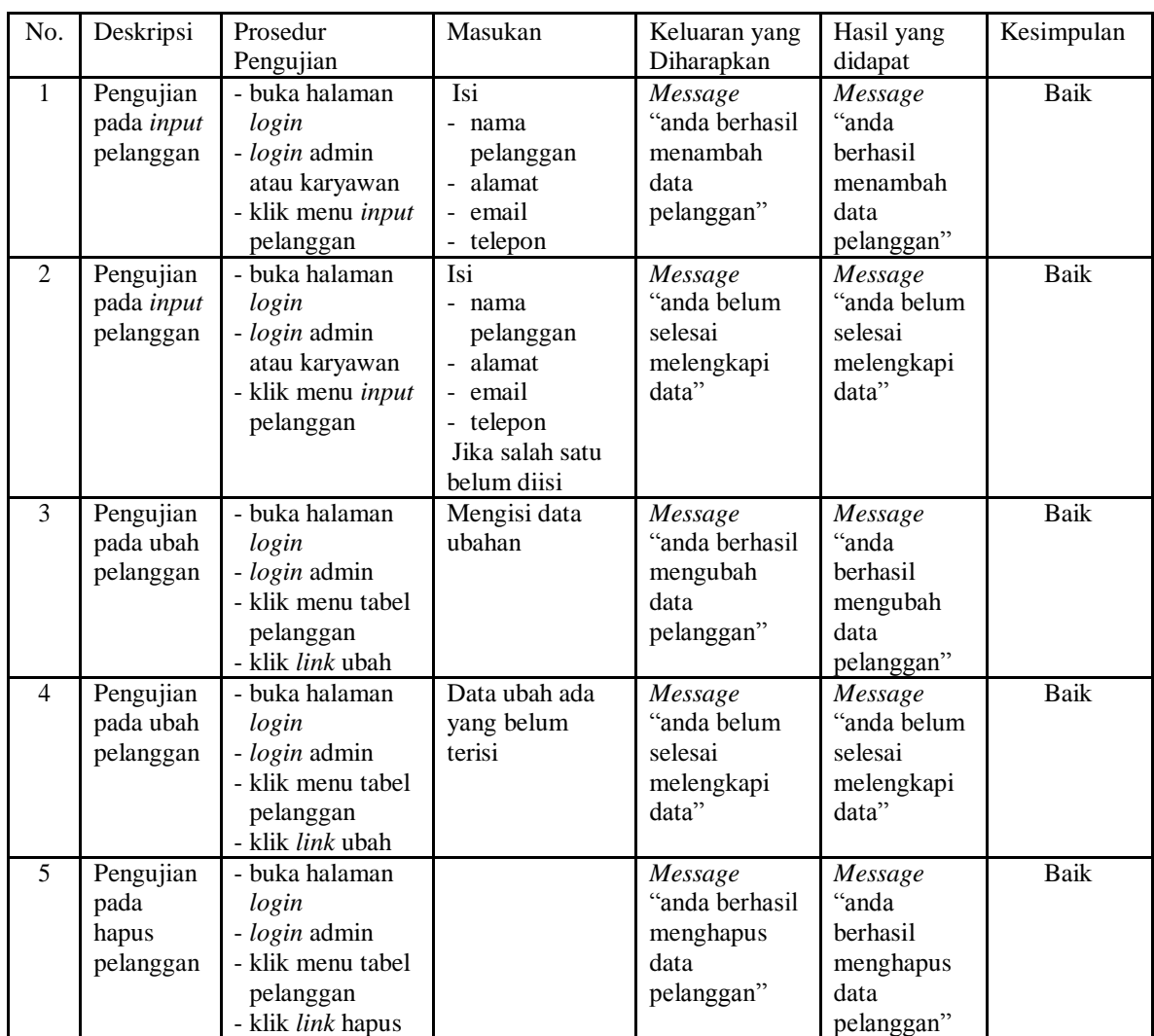

| No.            | Deskripsi                                   | Prosedur                                                                                               | Masukan                                                                                                    | Keluaran yang                                                | Hasil yang                                                             | Kesimpulan |
|----------------|---------------------------------------------|----------------------------------------------------------------------------------------------------|----------------------------------------------------------------------------------------------------|--------------------------------------------------------------|------------------------------------------------------------------------|------------|
|                |                                             | Pengujian                                                                                              |                                                                                                    | Diharapkan                                                   | didapat                                                                |            |
| $\mathbf{1}$   | Pengujian<br>pada <i>input</i><br>penjualan | - buka halaman<br>login<br>- login admin<br>atau karyawan<br>- klik menu input<br>penjualan            | Isi<br>- pelanggan<br>tanggal<br>÷.<br>status<br>$\sim$<br>- jangka waktu<br>- kode produk<br>diskon / item<br>- jumlah           | Message<br>"anda berhasil<br>menambah<br>data<br>penjualan"  | Message<br>"anda<br>berhasil<br>menambah<br>data<br>penjualan"         | Baik       |
| $\overline{2}$ | Pengujian<br>pada <i>input</i><br>penjualan | - buka halaman<br>login<br>- login admin<br>atau karyawan<br>- klik menu input<br>penjualan            | Isi<br>pelanggan<br>tanggal<br>status<br>jangka waktu<br>kode produk<br>diskon / item<br>jumlah<br>Jika salah satu<br>belum diisi | Message<br>"anda belum<br>selesai<br>melengkapi<br>data"     | Message<br>anda belum"<br>selesai<br>melengkapi<br>data"               | Baik       |
| 3              | Pengujian<br>pada<br>hapus<br>penjualan     | - buka halaman<br>login<br>- login admin<br>- klik menu tabel<br>penjualan<br>- klik <i>link</i> hapus |                                                                                                    | Message<br>"anda berhasil<br>menghapus<br>data<br>penjualan" | Message<br>"anda<br><b>berhasil</b><br>menghapus<br>data<br>penjualan" | Baik       |

**Tabel 5.3 Tabel Pengujian Penjualan**

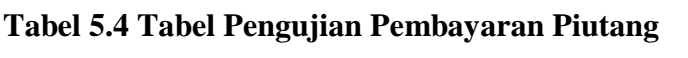

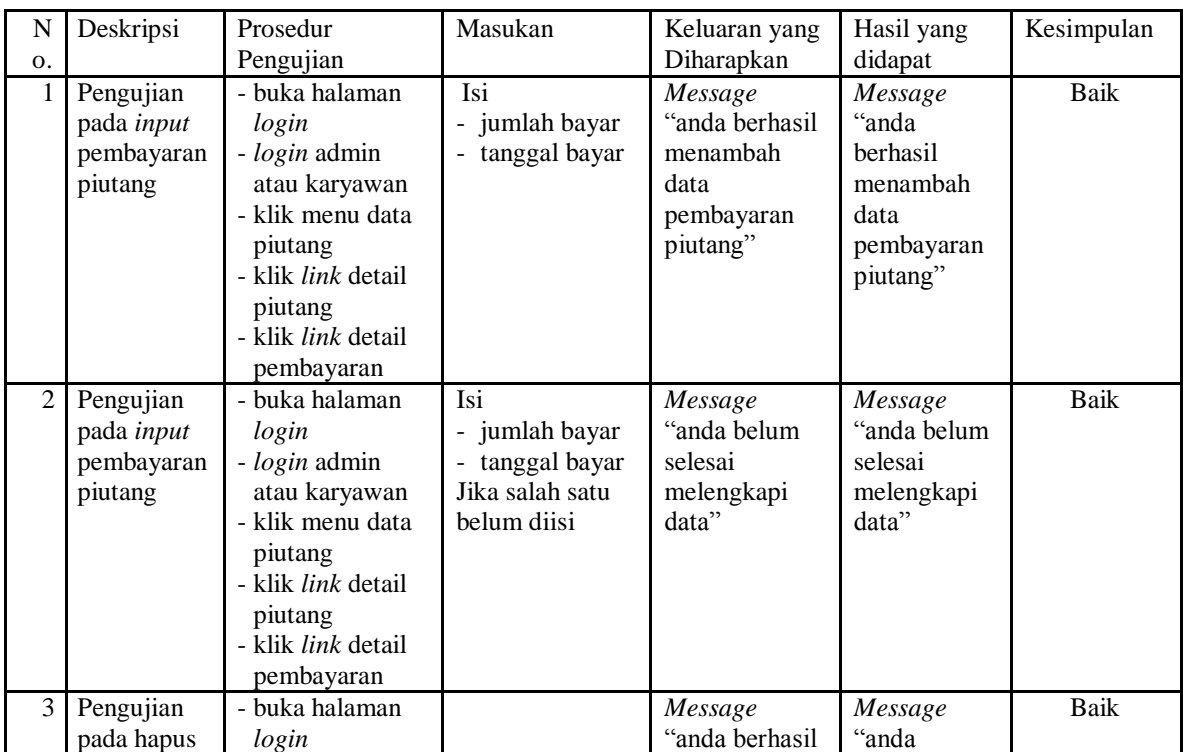

| pembayaran<br>piuang | - <i>login</i> admin<br>- klik menu data<br>piutang<br>- klik <i>link</i> detail<br>piutang<br>- klik <i>link</i> detail<br>pembayaran | menghapus<br>data<br>pembayaran<br>piutang" | berhasil<br>menghapus<br>data<br>pembayaran<br>piutang" |  |
|----------------------|----------------------------------------------------------------------------------------------------|---------------------------------------------|---------------------------------------------------------|--|
|                      | - klik <i>link</i> hapus                                                                                                    |                                             |                                                         |  |

**Tabel 5.5 Tabel Pengujian** *User*

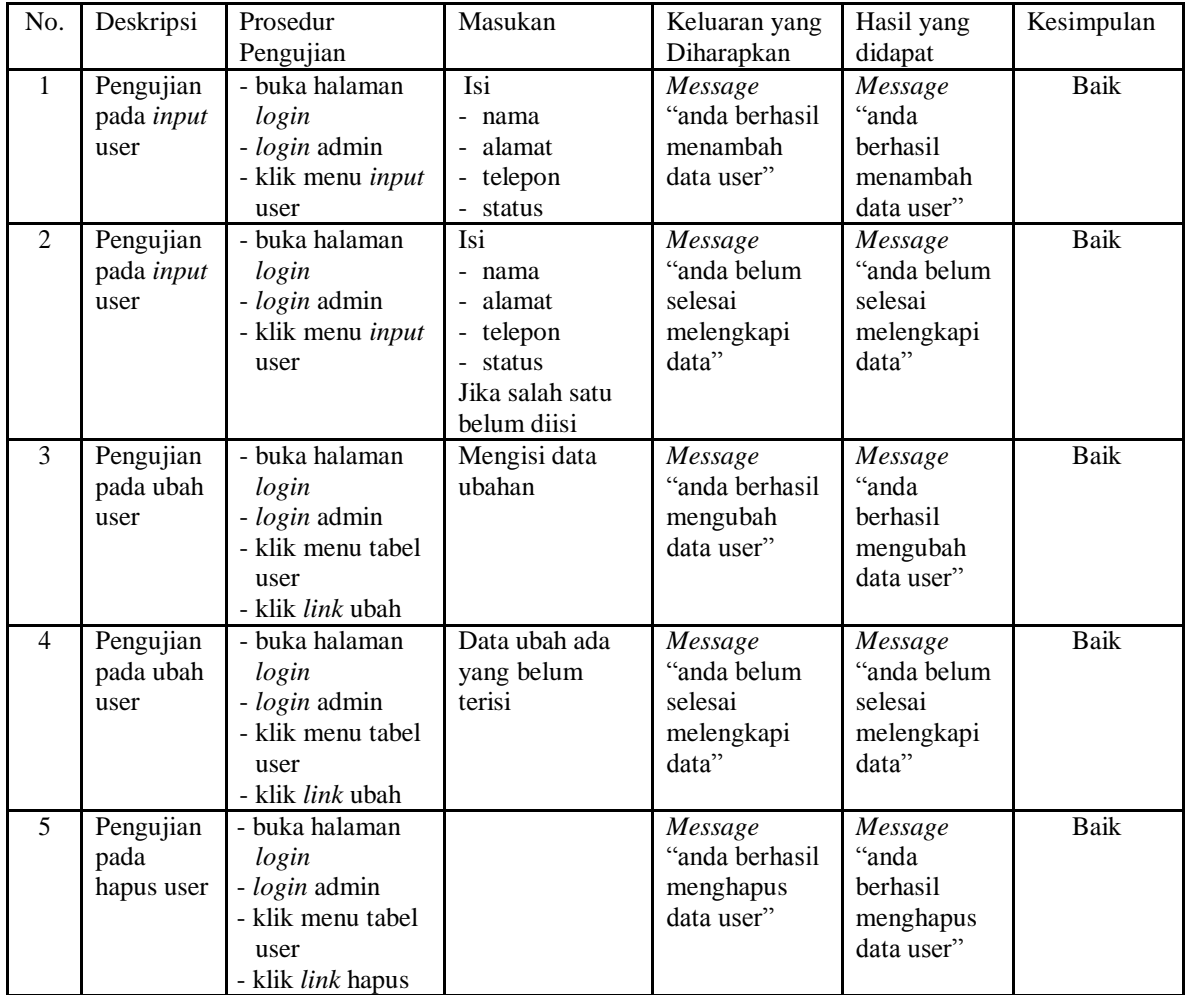

# **Tabel 5.6 Tabel Pengujian** *Supplier*

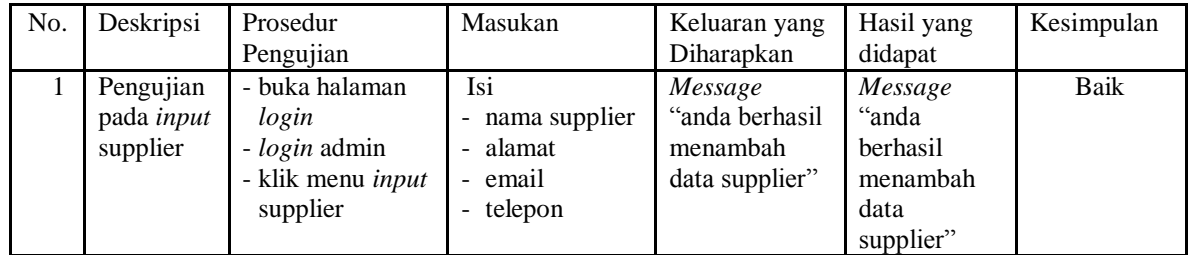

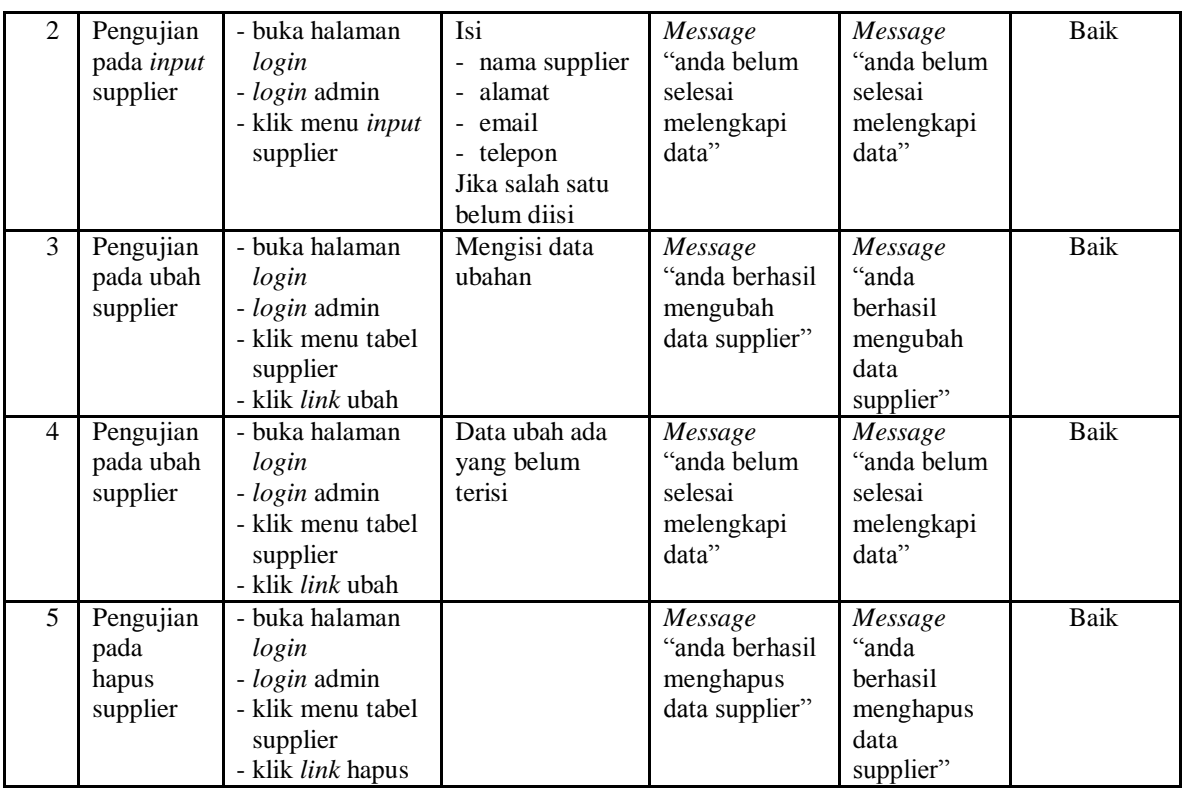

# **Tabel 5.7 Tabel Pengujian Kategori Produk**

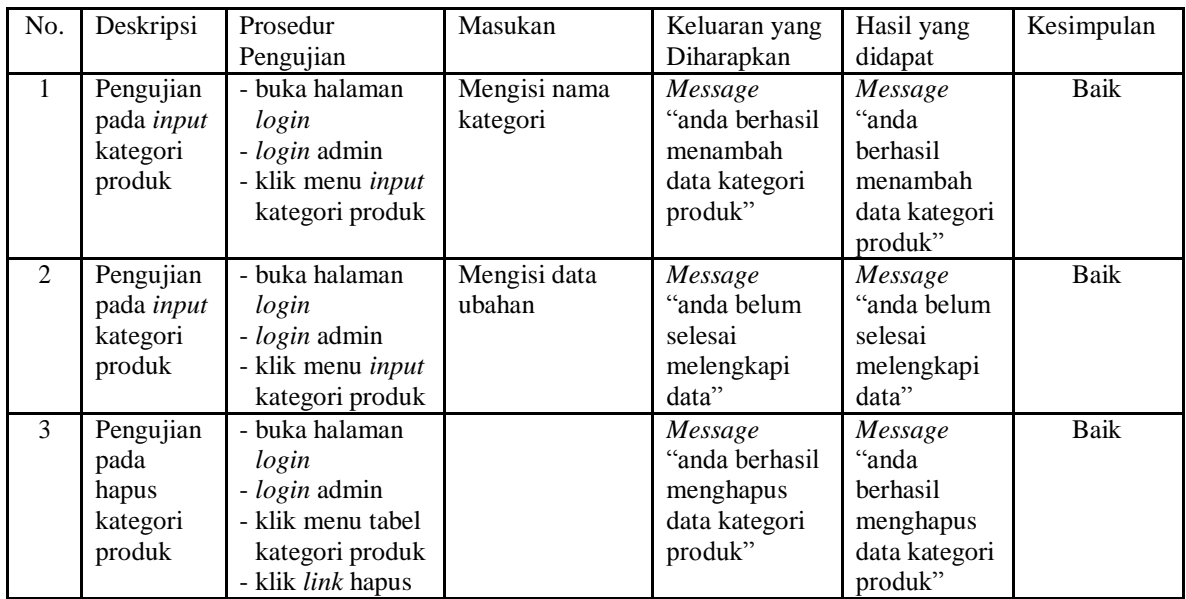

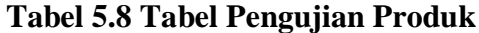

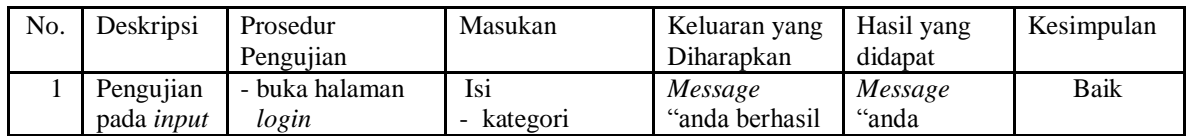

|                          | produk                                   | - login admin<br>- klik menu input<br>produk                                                       | - nama produk<br>- stok awal<br>- satuan                                                               | menambah<br>data produk"                                 | berhasil<br>menambah<br>data produk"                      |             |
|--------------------------|------------------------------------------|----------------------------------------------------------------------------------------------------|----------------------------------------------------------------------------------------------------|----------------------------------------------------------|-----------------------------------------------------------|-------------|
| 2                        | Pengujian<br>pada <i>input</i><br>produk | - buka halaman<br>login<br>- login admin<br>- klik menu input<br>produk                            | <b>Isi</b><br>- kategori<br>- nama produk<br>- stok awal<br>- satuan<br>Jika salah satu<br>belum diisi | Message<br>"anda belum<br>selesai<br>melengkapi<br>data" | Message<br>"anda belum<br>selesai<br>melengkapi<br>data"  | <b>Baik</b> |
| 3                        | Pengujian<br>pada ubah<br>produk         | - buka halaman<br>login<br>- login admin<br>- klik menu tabel<br>produk<br>- klik <i>link</i> ubah | mengisi data<br>ubahan                                                                                 | Message<br>"anda berhasil<br>mengubah<br>data produk"    | Message<br>"anda<br>berhasil<br>mengubah<br>data produk"  | <b>Baik</b> |
| $\overline{4}$           | Pengujian<br>pada ubah<br>produk         | - buka halaman<br>login<br>- login admin<br>- klik menu tabel<br>produk<br>- klik <i>link</i> ubah | Data ubah ada<br>yang belum<br>terisi                                                                  | Message<br>"anda belum<br>selesai<br>melengkapi<br>data" | Message<br>"anda belum<br>selesai<br>melengkapi<br>data"  | <b>Baik</b> |
| $\overline{\phantom{0}}$ | Pengujian<br>pada<br>hapus<br>produk     | - buka halaman<br>login<br>- login admin<br>- klik menu tabel<br>produk<br>- klik link hapus       |                                                                                                    | Message<br>"anda berhasil<br>menghapus<br>data produk"   | Message<br>"anda<br>berhasil<br>menghapus<br>data produk" | Baik        |

**Tabel 5.9 Tabel Pengujian Pembelian**

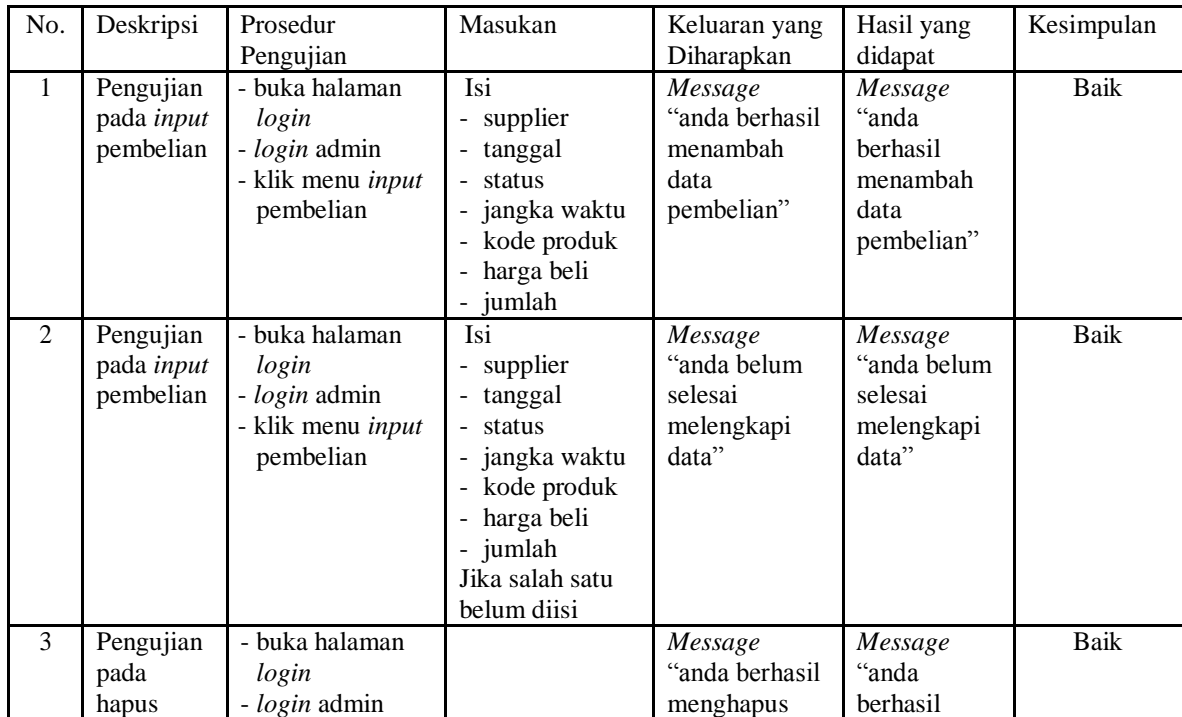

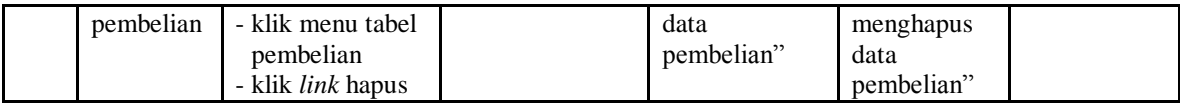

#### **Tabel 5.10 Tabel Pengujian Pembayaran Hutang**

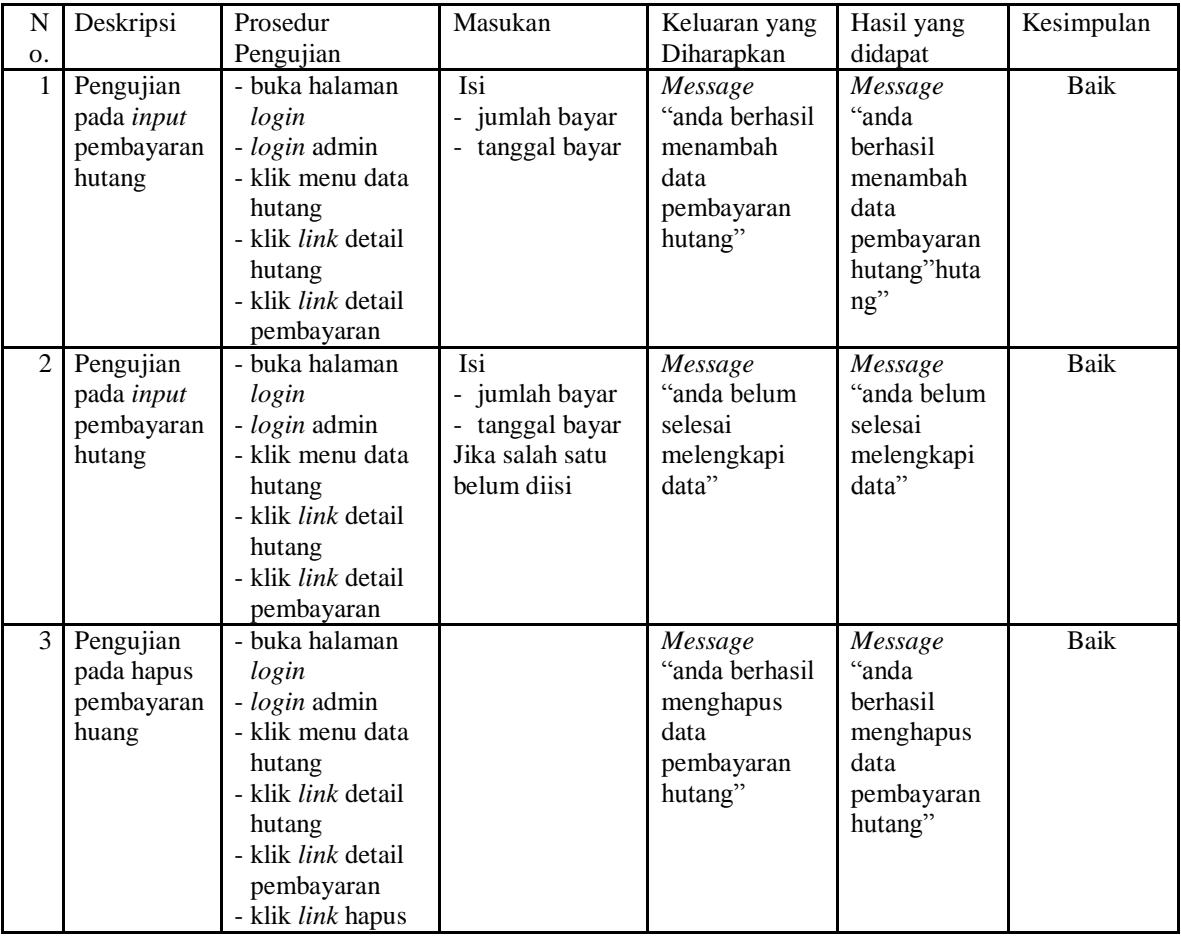

# **5.4 ANALISIS HASIL YANG DICAPAI OLEH SISTEM**

Analisis hasil yang dicapai oleh sistem informasi penjualan menggunaakn bahasa pemograman PHP dan DBMS MySQL untuk mengatasi permasalahan yang terjadi pada CV. Sumindo Jaya Abadi Jambi, antara lain :

1. Sistem yang dirancang memudahkan CV. Sumindo Jaya Abadi Jambi dalam

mengelola data pembelian, penjualan dan stok produk.

- 2. Sistem juga memberikan kemudahan untuk admin dan karyawan untuk melihat laporan data stok yang terbaru sehingga memudahkan untuk penjualan dan tidak terjadi stok yang berlebihan di gudang
- 3. Sistem yang dirancang juga memberikan kemudahan untuk rekap dan mencetak laporan-laporan seperti laporan pembelian, laporan penjualan dan laporan data stok produk.

Adapun kelebihan dari sistem baru ini adalah sebagai berikut :

- 1. Sistem dapat melakukan pengolahan data pembelian, penjualan, dan stok produk secara terkomputerisasi dengan cara menambah, mengubah, dan menghapus data sesuai keinginan dari pengguna sistem.
- 2. Sistem juga dapat melakukan perhitungan data stok akhir produk secara otomatis baik dengan adanya pembelian, stok akan bertambah dan untuk penjualan, stok akan berkurang.
- 3. Sistem juga dapat melakukan rekap data laporan yang perlukan khususnya untuk data pembelian dan penjualan yang ditampilkan berdasarkan tanggal yang dipilih oleh pengguna sistem dan terdapat tombol untuk mencetak laporan tersebut.

Dan kekurangan dari sistem baru ini adalah sebagai berikut :

- 1. Belum tersedia grafik atau diagram yang dapat menampilkan data pembelian dan penjualan untuk data perbandingan.
- 2. Belum terdapat fitur yang dapat memberikan laporan keuangan seperti laporan laba rugi ataupun laporan neraca.